varie potenzialità del software potranno arrivare a degli ottimi risultati. Nel sito di Seamless3D1 è presente un forum in cui gli utenti possono confrontarsi con gli sviluppatori del software o aiutarsi tra loro.

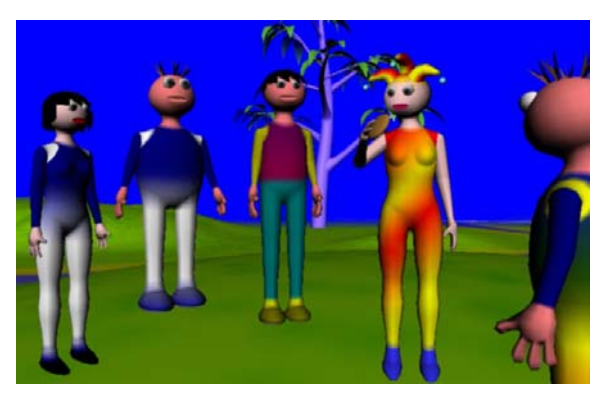

**Fig. 5-6. Alcuni avatar creati con Seamless3D** 

## **5.3.2. Avatar Studio**

 $\overline{a}$ 

Avatar Studio è un software gratuito<sup>2</sup> creato e distribuito dalla francese Canal+ nell'ambito del suo progetto "2ème Monde", una Comunità virtuale basata sulle tecnologie Blaxxun Contact e VRML.

Il programma permette non soltanto la creazione di avatar per il "2ème Monde", ma anche per qualsiasi altro mondo e chat 3D creato con Blaxxun Contact. La maggior parte degli avatar tridimensionali presenti nelle gallerie o nei mondi tridimensionali sono stati realizzati con Avatar Studio. Con questo software è possibile creare e personalizzare avatar di forma umana e animati, grazie al numero impressionante di opzioni e di possibilità si può affermare che ogni avatar sarà una realizzazione unica.

<sup>&</sup>lt;sup>1</sup> http://www.seamless3d.com/ (verificato al 30/09/2006) è l'indirizzo del sito da cui è possibile scaricare il programma Seamless3D.

 $2 \text{ http://www.web3d-fr.com/}$  (verificato al 30/09/2006) il sito ufficiale di Avatar Studio non propone più la possibilità di scaricare direttamente le due versioni del programma, ma è ancora possibile recuperarle gratuitamente dal sito Web3d-fr.

Il programma pur essendo in francese è facile e divertente da usare, esistono due versioni di Avatar Studio: Avatar Studio 1 e 2. La versione 2 è più facile da utilizzare e più completa, anche se sono stati eliminati alcuni comandi della versione precedente.

Successivamente è stata creata una versione di questo software anche dalla Blaxxun, non si tratta solamente della traduzione del programma in inglese ma sono state corrette delle lacune presenti nella versione francese.

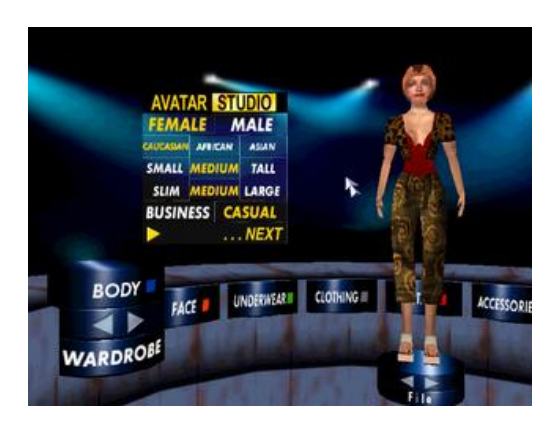

**Fig. 5-7. Una schermata di Avatar Studio 1.0** 

## **5.3.3. Creare un avatar con Avatar Studio 2.0**

La configurazione iniziale del programma permette di scegliere un avatar predefinito per orientare lo stile dell'utente. Questa preselezione facilita enormemente la creazione di avatar per i principianti.

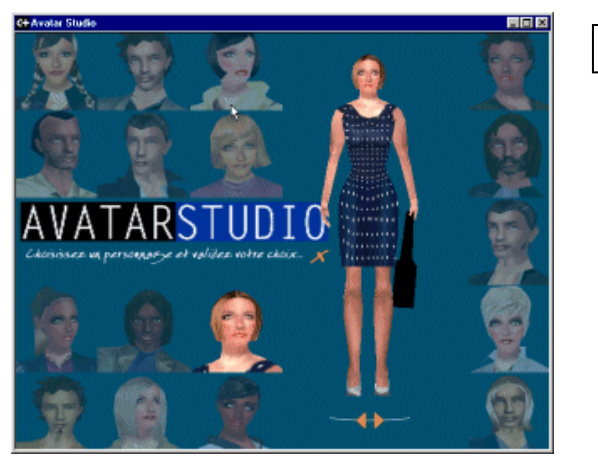

**Fase 01** 

Per quanto riguarda il corpo possiamo variare i seguenti parametri:

- Gambe: lunghezza, volume, coscia, polpaccio, piedi e simmetria
- Petto: altezza, larghezza e spessore
- Misure generali: altezza, larghezza, dimensione della testa, lunghezza del collo, giro vita e simmetria
- Colore della pelle

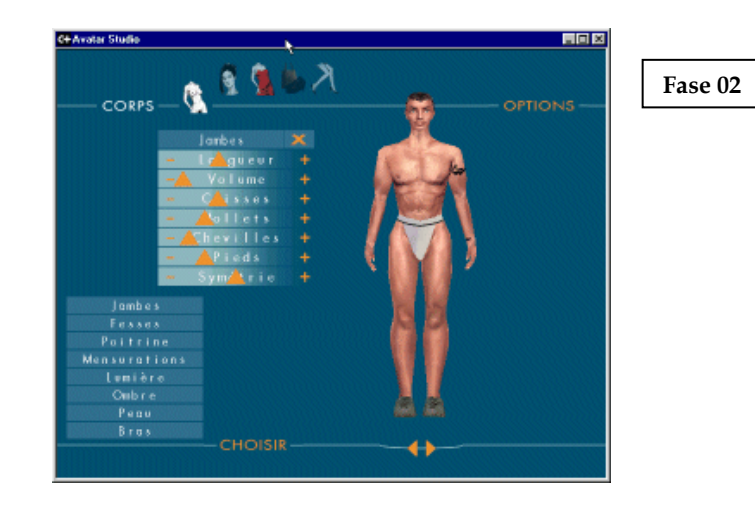

E' inoltre possibile selezionare dei tatuaggi da posizionare su varie parti del corpo

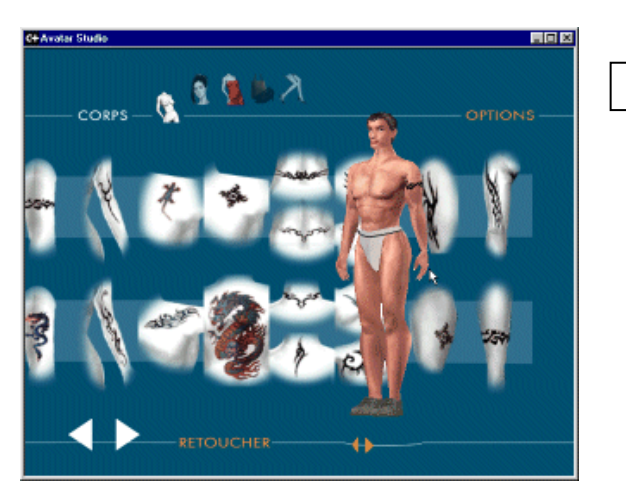

**Fase 03** 

Numerosi parametri permettono di personalizzare i volti degli avatar :

• Sopracciglia: trasparenza ed altezza

- Naso: lunghezza, larghezza, altezza, curvatura e simmetria
- Capelli: volume
- Occhi: apertura, larghezza, allontanamento, profondità, altezza e simmetria
- Bocca: larghezza, dimensione labbro superiore ed inferiore, altezza, sorriso e simmetria
- Proporzioni generali: altezza, larghezza, rotondità, circonferenza della testa, dimensione della fronte, della mandibola, del mento, degli orecchi, delle guance e simmetria
- Inoltre è possibile scegliere il tipo di bocca, di barba, di sopracciglia o di pettinatura. Pertanto è possibile dare al volto dell'avatar la forma desiderata.

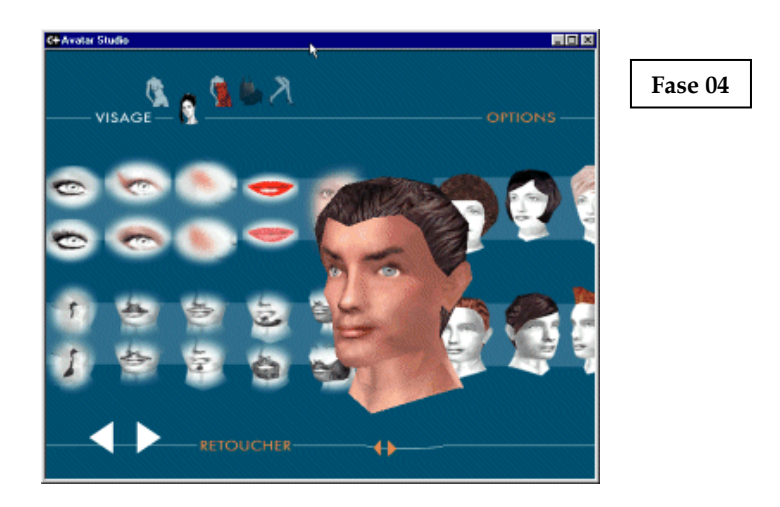

Il guardaroba presente in Avatar Studio 2.0 è ben fornito, è possibile scegliere tra tanti abiti sia da uomo che da donna:

- Sotto abiti: mutande, boxer, calze, calzini e biancheria varia
- Vestiti: magliette, camicie, cravatte, maglie, gonne, pantaloni, giubbotti e vari tipi di giacche.
- A tutti gli abiti può essere variato il disegno della stoffa o il colore

## Mondi virtuali in multi-utenza e formazione

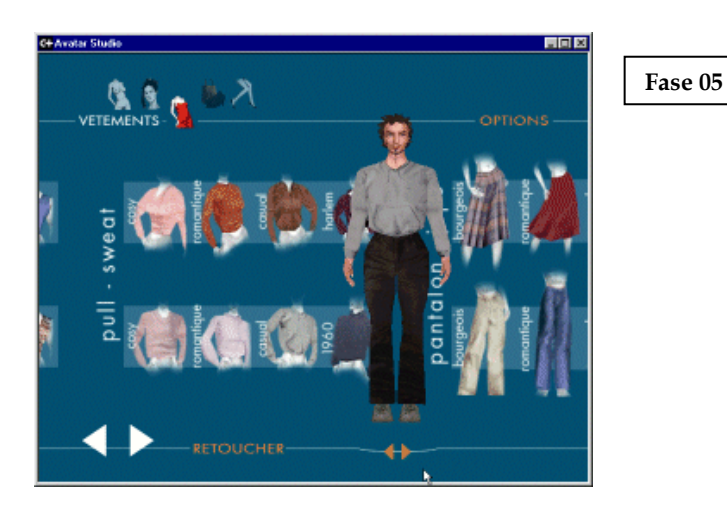

Infine è possibile personalizzare l'avatar con accessori o ornamenti:

• Scarpe, borse, occhiali, collane, orecchini e persino piercing.

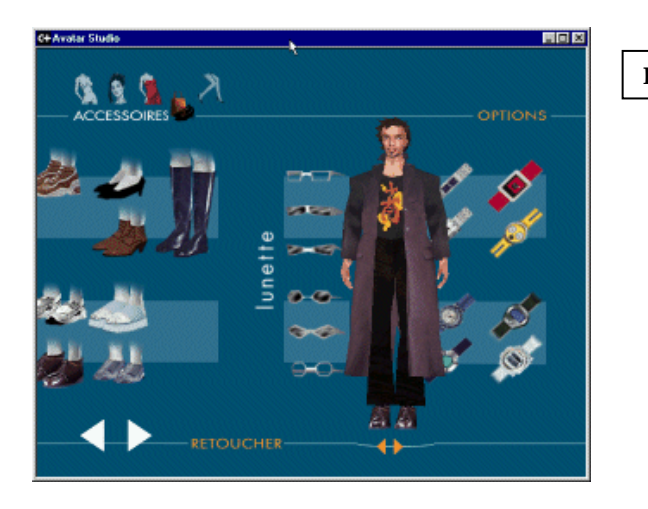

**Fase 06** 

L'avatar ha come impostazione di default il movimento di camminare, ma è possibile impostare pause o gesti particolari quando sarà utilizzato in conversazioni con altri utenti. Si possono scegliere azioni già predefinite o crearne di nuove, quest'opzioni rendono le conversazioni nei mondi virtuali molto più realistiche.

Per creare le animazioni è possibile selezionare singolarmente le parti del corpo modificando gli assi di rotazione associati, fino ad ottenere anche movimenti complessi. Questa è la parte più ostica del programma, ma le azioni predefinite di base sono già molto realistiche.

## Mondi virtuali in multi-utenza e formazione

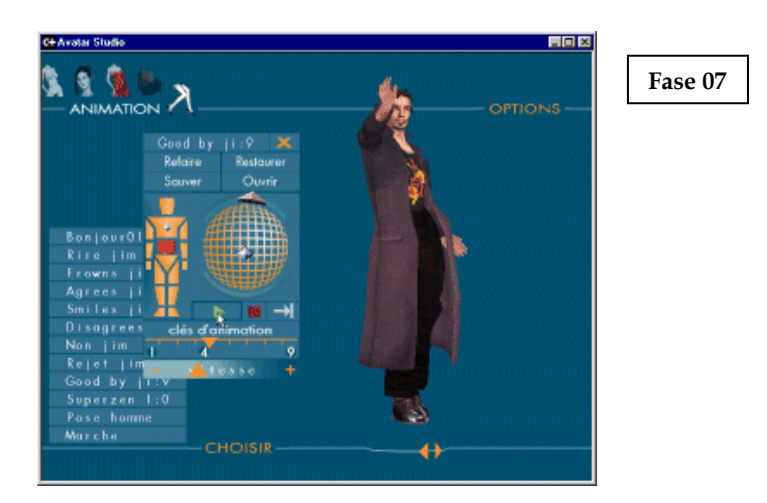

L'avatar così realizzato non resta che salvarlo (tramite l'opzione "Sauver") sul disco rigido e successivamente pubblicarlo in rete per poterlo utilizzare nei mondi virtuali.

Una volta entrati in un mondo 3d di tipo Blaxxun è sufficiente cliccare due volte sul soprannome in fondo a destra, così facendo sarà aperta la finestra dei dati personali. Infine basterà inserire in questa finestra alla voce "URL dell'avatar" l'indirizzo web dell'avatar che è stato scelto per poter esplorare il mondo 3d con quelle determinate sembianze.

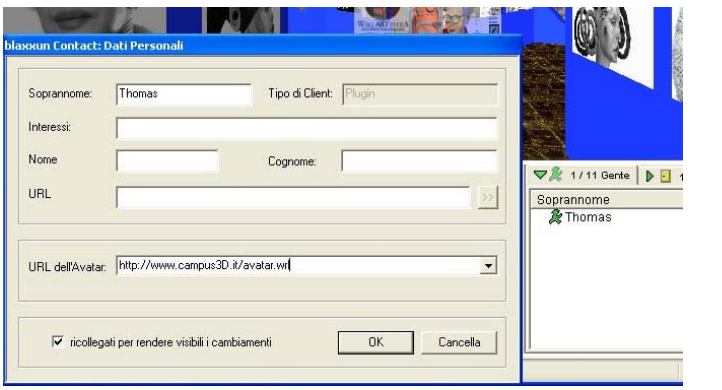

**Inserimento in Blaxxun**